# <span id="page-0-0"></span>Lecture 2 Advanced MATLAB: Graphics

Matthew J. Zahr

CME 292 Advanced MATLAB for Scientific Computing Stanford University

7th April 2015

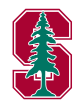

### Announcements

- Office hours are set for 5p 7p in Durand 028 (or by drop-in/appointment)
- $\bullet$  Homework 1 out today, due next Tuesday  $(4/14)$

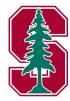

#### 1 [Graphics Handles](#page-3-0)

#### 2 [Advanced Plotting](#page-24-0)

- [2D Plotting](#page-25-0)
- [Grid Data](#page-32-0)
- [Scalars over Areas](#page-36-0)
- [Vector Fields](#page-41-0)
- [Scalars over Volumes](#page-47-0)
- [Vectors over Volumes](#page-51-0)
- 3 [MATLAB File Exchange](#page-55-0)
- 4 [Publication-Quality Graphics](#page-58-0)

#### 5 [Animation](#page-71-0)

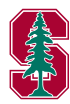

#### [Graphics Handles](#page-3-0)

[Advanced Plotting](#page-24-0) [MATLAB File Exchange](#page-55-0) [Publication-Quality Graphics](#page-58-0) [Animation](#page-71-0)

## <span id="page-3-0"></span>Outline

#### 1 [Graphics Handles](#page-3-0)

#### 2 [Advanced Plotting](#page-24-0)

- [2D Plotting](#page-25-0)
- [Grid Data](#page-32-0)
- [Scalars over Areas](#page-36-0)
- [Vector Fields](#page-41-0)
- [Scalars over Volumes](#page-47-0)
- [Vectors over Volumes](#page-51-0)
- 3 [MATLAB File Exchange](#page-55-0)
- 4 [Publication-Quality Graphics](#page-58-0)

#### **[Animation](#page-71-0)**

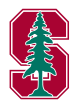

### **Overview**

- Graphics objects
	- Basic drawing elements used by MATLAB to display data
	- Each object *instance* has unique identifier, *handle* 
		- Stored as a double
	- Objects organized in *hierarchy*

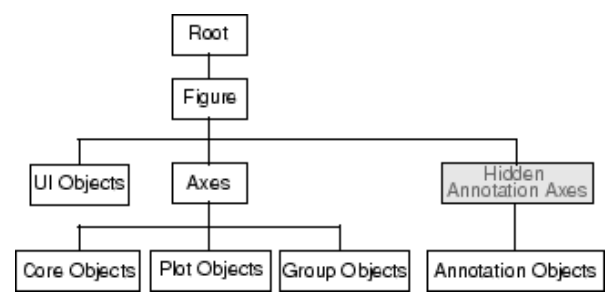

Figure: Organization of Graphics Objects (MathWorks [http://www.mathworks.](http://www.mathworks.com/help/matlab/creating_plots/organization-of-graphics-objects.html) [com/help/matlab/creating\\_plots/organization-of-graphics-objects.html](http://www.mathworks.com/help/matlab/creating_plots/organization-of-graphics-objects.html))

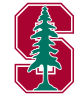

# Graphics Objects

Two basic types of graphics objects

- Core graphics object
	- axes, image, light, line, patch, rectangle, surface, patch
- Composite graphics object
	- Plot objects
		- areaseries, barseries, contourgroup, errorbarseries, lineseries, quivergroup, scattergroup, staircase, stemseries, surfaceplot
	- Annotation objects
		- arrow, doublearrow, ellipse, line, rectangle, textarrow, textbox
	- Group objects
		- hggroup, hgtransform
	- User Interface objects

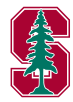

# Graphics Handle

- Similar to *pointers* in that they contain a *reference* to a particular graphics object
	- $h1 = fique(2)$ ;  $h2 = h1$ ;
	- Both h1, h2 point to figure 2
- Best way to obtain graphics handle is *from the call that creates the* graphics object, i.e.
	- $\bullet$  figH = figure('pos', [141,258,869,523]);

$$
\bullet \ \mathsf{axH} \ = \ \mathsf{axes} \ (\, ) \; ;
$$

- $\bullet$  ax1H = subplot(2,2,3);
- $\bullet$  sinH = plot(sin(linspace(0,2\*pi,100)))
- $\bullet$  [c, contH] = contour(peaks);
- Alternatively, obtain graphics handle manually
	- Select figure/axes/object of interest with mouse
	- Use gcf, gca, gco
- Graphics handles stored as double

#### Handle stored as double

The value of the double really is the *only* identifier of the graphics object

```
>> format long
\gg ax1 = qca % Copy/paste output to ax2
\gg ax2 = 1.197609619140625e+03
>> ishandle(ax2)
ans =1
```
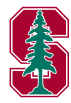

Specifying Figure or Axes to Use

Handles can be used to specify which figure or axes is used when new graphics objects generated

- Specify figure in which to create new axes object
	- $\bullet$  for i = 1:10, fHan(i)=figure(); end

```
\bullet ax = axes ('Parent', fHan(4))
```
- Specify axes in which to create new graphics object
	- $\bullet$  Most, if not all, plotting commands accept an axes handle as the *first* argument
	- Graphics object generated in axes object corresponding to handle passed
	- If axes handle not specified, gca used
	- $\bullet$  [C, objHan] = contourf(ax, peaks)
- $\bullet$  By default, MATLAB uses  $qcf$  (handle of current figure) or  $qca$  (handle of current axes)

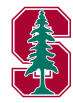

### Exercise

- $\bullet$  You are provided a fairly useless piece of code below (which plot ex.m)
- Your task is to alter the code below such that
	- $\bullet$  sin(k\*x) is plotted vs x for k even in a single figure
	- sin(k\*x) is plotted vs x for k odd in a single figure (different figure from the one above)

```
figure;
axes(); hold on;
figure;
axes(); hold on;
x = 1inspace(0,2*pi,1000);
for k = 1.10plot(x,sin(k*x));
end
```
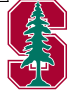

# Working with Graphics Objects

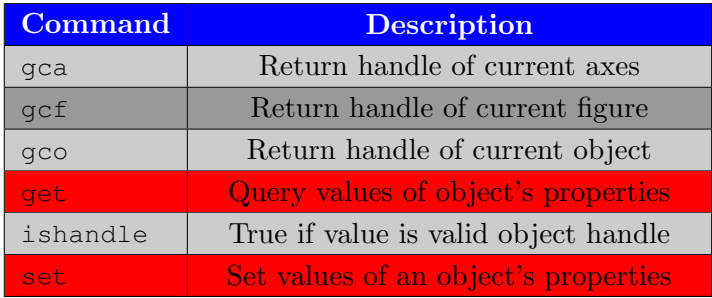

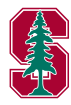

# Working with Graphics Objects

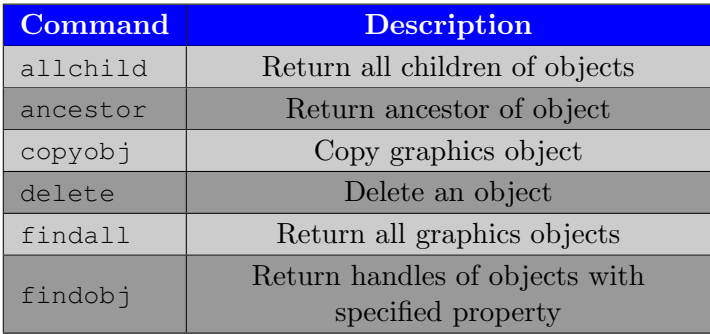

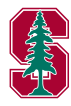

# Query/Modify Graphics Object Properties

- o get to query properties and values for any graphics handle
	- $\bullet$  qet (han)
		- Display all properties and values to screen
	- get(han,'Property')
		- Display Property value to screen
	- $\bullet$  V = qet(han)
		- Store all properties-value pairs in structure V
	- $\bullet$  V =  $\sigma$ et(han, 'Property')
		- Store Property value in V
- set to set properties for any graphics handle
	- set(han,'Prop−1',Val−1,'Prop−2',Val−2...)
		- Set Prop−j's value to Val−j
	- set(han,s)%s structure
		- Set property-value pairs from s
	- set(han,pn,pv)%pn, pv cell arrays
		- Set value of property  $pn{i}$  to  $pv{i}$

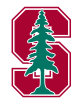

## Properties Common to All Objects

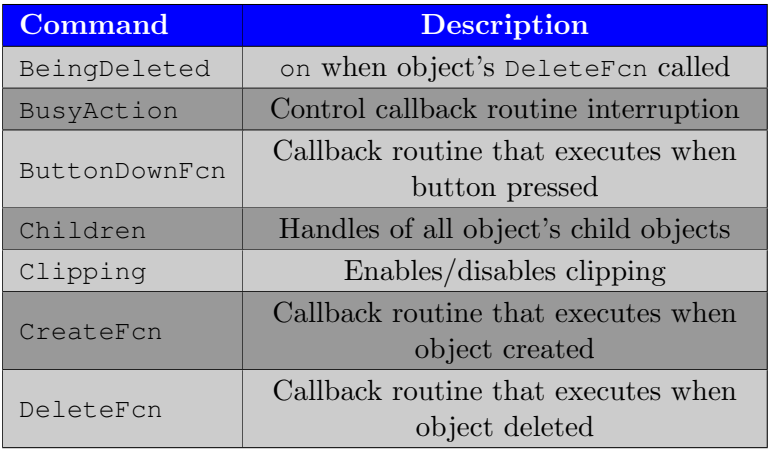

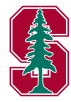

## Properties Common to All Objects

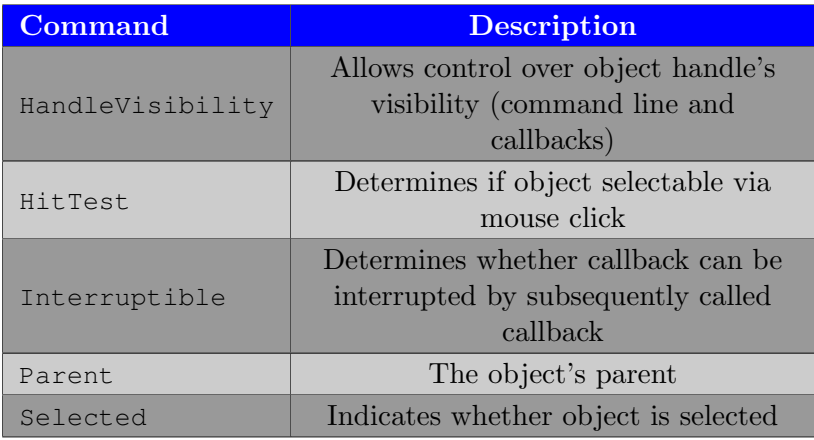

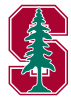

## Properties Common to All Objects

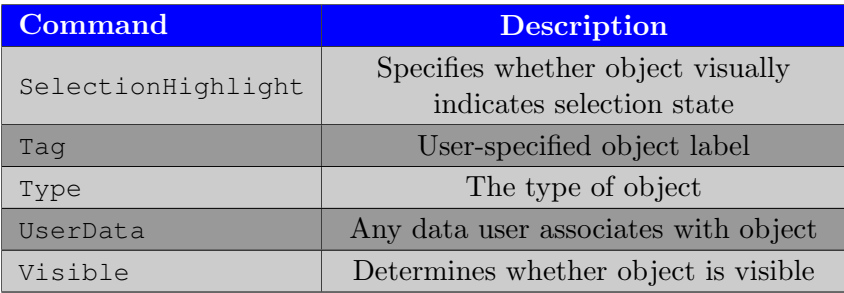

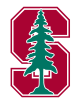

# Figure, Axes, and Plot Objects

- Figure window
	- o get (gcf) to see all properties of Figure object and defaults
	- Colormap, Position, PaperPositionMode
- Axes Object
	- Axes objects contain the lines, surfaces, and other objects that represent the data visualized in a graph
	- get (gca) to see all properties of Figure object and defaults
	- XLim, YLim, ZLim, CLim, XGrid, YGrid, ZGrid, XTick, XTickLabel, YTick, YTickLabel, ZTick, ZTickLabel, XScale, YScale, ZScale
- Plot Objects
	- Plot objects are composite graphics objects composed of one or more core objects in a group
	- XData, YData, ZData, Color, LineStyle, LineWidth

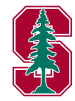

## The Figure Window

- **o** get (gcf) to see all properties of Figure object and defaults
	- Colormap
		- Defines colors used for plots
		- Must be  $m \times 3$  array of m RGB values
	- PaperOrientation, PaperPosition, PaperPositionMode, PaperSize
		- Relevant for printing
	- Position
		- Position and size figure:  $[x, y, w, h]$
		- x,  $v (x, y)$  coordinates of lower left corner of figure
		- w, h width, height of figure
	- NextPlot
		- Behavior when multiple axes object added to figure

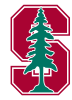

## The Axes Object

Axes objects contain the lines, surfaces, and other objects that represent the data visualized in a graph

- $\bullet$  get (gca) to see all properties of Axes object and defaults
	- XLim, YLim, ZLim, CLim
		- Set plot limits in each dimension (including color)
		- More information on CLim [here](http://www.mathworks.com/help/matlab/creating_plots/axes-color-limits--the-clim-property.html)
	- XGrid, XMinorGrid, YGrid, YMinorGrid, ZGrid, ZMinorGrid
		- Toggle major and minor grid lines in each dimension
	- XTick, XTickLabel, YTick, YTickLabel, ZTick, ZTickLabel
		- Control tick locations and labels in each dimension
	- XScale, YScale, ZScale
		- Toggle between linear and log scale in each dimension
	- Camera, Fonts, Line style options

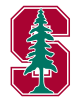

# Colormap

Colormaps enable control over how MATLAB maps data values to colors in surfaces, patches, images, and plotting functions

- $\bullet$  C = colormap(jet(128));
	- Sets colormap of current figure to jet with 128 colors
	- autumn, bone, colorcube, cool, copper, flag, gray, hot, hsv, jet, lines, pink, prism, spring, summer, white, winter

• Alternatively

```
\gg fig = figure();
\gg ax = axes('Parent', fig);
\gg load spine; image(X);
>> colormap(ax,bone);
```
- This is a bit strange as Colormap is a property of the figure (not axes), but the axes handle is passed to colormap
	- Access to figure handle (get (ax, 'Parent'))

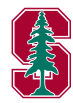

# Plot Objects

- Plot objects are composite graphics objects composed of one or more core objects in a group
- Most common plot objects: lineseries, contourgroup
- Lineseries
	- XData, YData, ZData
		- Control  $x, y, z$  data used to plot line
	- Color, LineStyle, LineWidth
		- Control appearance of line
	- Marker, MarkerSize, MarkerEdgeColor, MarkerFaceColor
		- Control appearance of markers on line
- Contourgroup
	- XData, YData, ZData
		- Control  $x, y, z$  data used to plot line
	- LineStyle, LineWidth, LineColor
	- Fill, LevelStep

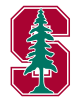

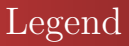

- Probably familiar with basic legend syntax
	- legend('First plotted','Second ... plotted','Location','Northwest')
- What if legend based on order of objects plotted is not sufficient?
	- Use handles for fine grained control
	- legend(h,'h(1)label','h(2)label')
- Legend handle
	- Get handle by  $\text{leg} = \text{legend}()$
	- Use handle to control size/location (more control than 'Location')
	- Font size/style, interpreter, line style, etc.

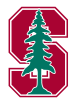

# Callback Routines

- Function associated with graphics handle that gets called in response to a specific action applied to the associated graphics object
	- Object creation, deletion
	- Mouse motion, mouse press, mouse release, scroll wheel
	- Key press, key release
	- **More** here
- All callback routines automatically passed two inputs
	- Handle of component whose callback is being executed
	- **Event data**
- Callback routines specified in many possible forms
	- String
		- Expression evaluated in base workspace
	- Function handle
	- Cell arrays to pass additional arguments to callback routine

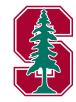

### Demo & In-Class Assignment

graphics obj han ex.m

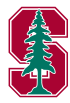

[2D Plotting](#page-25-0) [Grid Data](#page-32-0) [Scalars over Areas](#page-36-0) [Vector Fields](#page-41-0) [Scalars over Volumes](#page-47-0) [Vectors over Volumes](#page-51-0)

## <span id="page-24-0"></span>Outline

#### 1 [Graphics Handles](#page-3-0)

#### 2 [Advanced Plotting](#page-24-0)

- [2D Plotting](#page-25-0)
- [Grid Data](#page-32-0)
- [Scalars over Areas](#page-36-0)
- [Vector Fields](#page-41-0)
- [Scalars over Volumes](#page-47-0)
- [Vectors over Volumes](#page-51-0)

#### 3 [MATLAB File Exchange](#page-55-0)

4 [Publication-Quality Graphics](#page-58-0)

#### **[Animation](#page-71-0)**

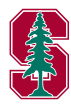

#### [2D Plotting](#page-25-0)

[Grid Data](#page-32-0) [Scalars over Areas](#page-36-0) [Vector Fields](#page-41-0) [Vectors over Volumes](#page-51-0)

# <span id="page-25-0"></span>Line plots

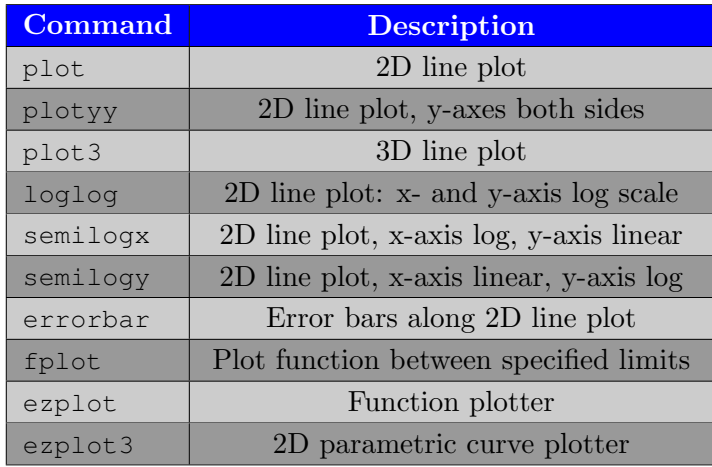

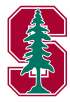

[2D Plotting](#page-25-0) [Grid Data](#page-32-0) [Scalars over Areas](#page-36-0) [Vector Fields](#page-41-0) [Scalars over Volumes](#page-47-0) [Vectors over Volumes](#page-51-0)

## Examples: plotyy, errorbar

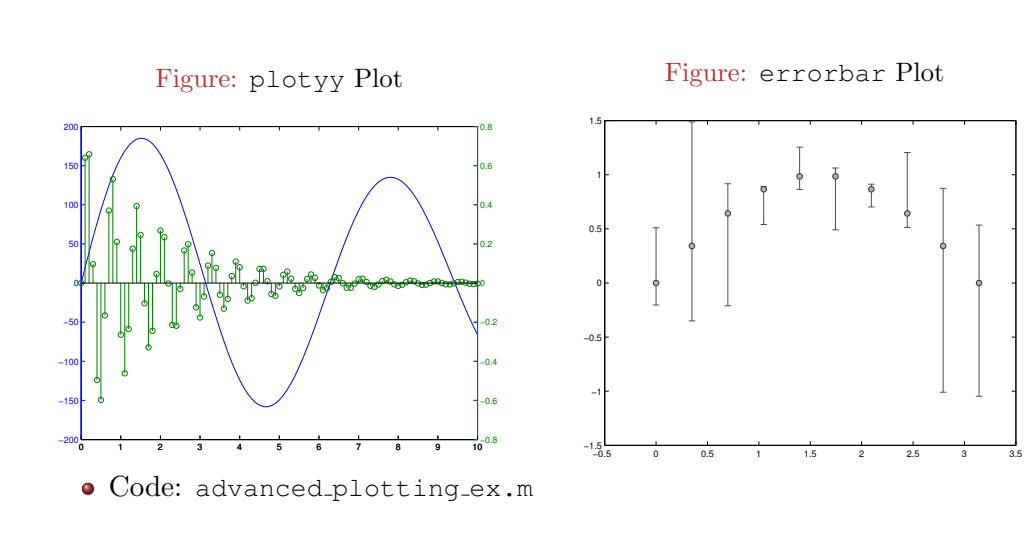

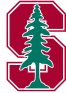

#### [2D Plotting](#page-25-0)

[Grid Data](#page-32-0) [Scalars over Areas](#page-36-0) [Vector Fields](#page-41-0) [Scalars over Volumes](#page-47-0) [Vectors over Volumes](#page-51-0)

## Line plots: Examples

#### • Multiple y-axes

- $\bullet$  [ax,h1,h2]=plotyy(X1,Y1,X2,Y2)
	- Plot X1, Y1 using left axis and X2, Y2 using right axis
- $\bullet$  [ax,h1,h2]=plotyy(X1,Y1,X2,Y2,'function')
	- Plot X1, Y1 using left axis and X2, Y2 using right axis with plotting function defined by string 'function'
- $\bullet$  [ax,h1,h2]=plotyy(X1,Y1,X2,Y2,'f1','f2')
	- Plot X1, Y1 using left axis with plotting function  $'f1'$  and X2, Y2 using right axis with plotting function 'f2'
- Error plots
	- $h = errorbar(X,Y,E)$ 
		- $\bullet$  Create 2D line plot from data X, Y with symmetric error bars defined by E
	- $h = errorbar(X, Y, L, U)$ 
		- Create 2D line plot from data X, Y with upper error bar defined by U and lower error bar defined by L

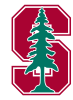

#### [2D Plotting](#page-25-0)

[Grid Data](#page-32-0) [Scalars over Areas](#page-36-0) [Vector Fields](#page-41-0) [Vectors over Volumes](#page-51-0)

Pie Charts, Bar Plots, and Histograms

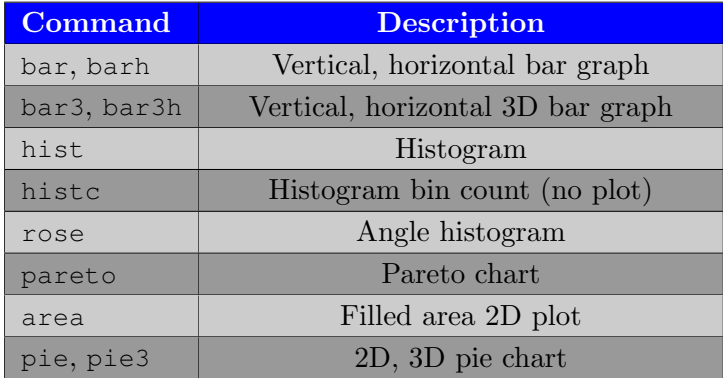

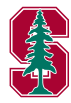

#### [2D Plotting](#page-25-0)

[Grid Data](#page-32-0) [Scalars over Areas](#page-36-0) [Vector Fields](#page-41-0) [Scalars over Volumes](#page-47-0) [Vectors over Volumes](#page-51-0)

# Examples: hist, bar, barh, pie3

Figure: hist/bar/barh Plot

hist

−4 −3 −2 −1 0 1 2 3 4

1 2 3 4 5

bar

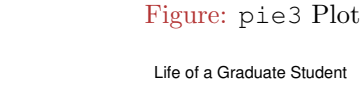

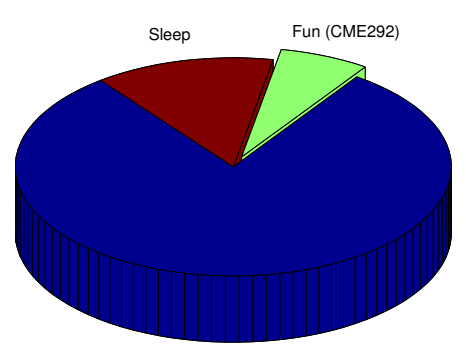

Work

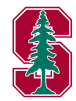

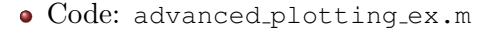

0 5 10 15 20 25

barh

#### [2D Plotting](#page-25-0)

[Grid Data](#page-32-0) [Scalars over Areas](#page-36-0) [Vector Fields](#page-41-0) [Vectors over Volumes](#page-51-0)

### Discrete Data Plots

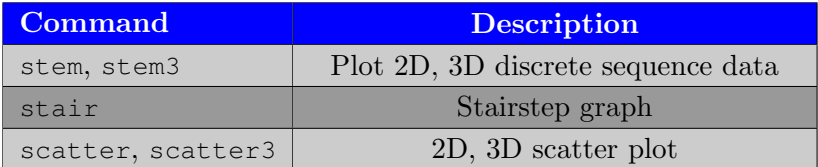

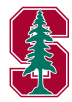

# Polar Plots

[2D Plotting](#page-25-0) [Grid Data](#page-32-0) [Scalars over Areas](#page-36-0) [Vector Fields](#page-41-0) [Scalars over Volumes](#page-47-0) [Vectors over Volumes](#page-51-0)

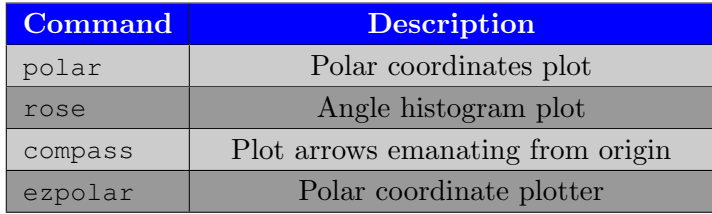

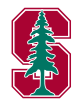

[2D Plotting](#page-25-0) [Grid Data](#page-32-0) [Scalars over Areas](#page-36-0) [Vector Fields](#page-41-0) [Scalars over Volumes](#page-47-0) [Vectors over Volumes](#page-51-0)

# <span id="page-32-0"></span>Generating Grid Data

#### • MATLAB graphics commands work primarily in terms of N-D grids

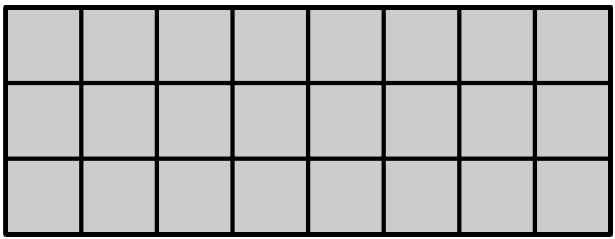

- Use meshgrid to define grid compatible with 2D, 3D MATLAB plotting commands from discretization in each dimension
	- $[X, Y] = \text{meshgrid}(X, Y)$
	- $[X, Y, Z]$  = meshgrid(x, y, z)

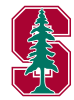

[2D Plotting](#page-25-0) [Grid Data](#page-32-0) [Scalars over Areas](#page-36-0) [Vector Fields](#page-41-0) [Scalars over Volumes](#page-47-0) [Vectors over Volumes](#page-51-0)

#### meshgrid

- Generate 2D grid:  $[X, Y] = \text{meshgrid}(X, V)$ 
	- Relationships
		- $\bullet$  X(i, :) = x for all i
		- $Y$  (:,  $\dot{\eta}$ ) = y for all j
		- $\bullet$  X(:, i) = x(i) for all i
		- $Y(\dagger, \cdot) = V(\dagger)$  for all j
- Generate 3D grid:  $[X, Y, Z] = \text{meshgrid}(X, Y, Z)$ 
	- Relationships

\n- $$
X(i, \, ; \, k) = X
$$
 for all  $i, k$
\n- $Y(:, j, k) = Y$  for all  $j, k$
\n- $Z(i, j, \, ; \, ) = Z$  for all  $i, j$
\n- $X(:, i, \, ; \, ) = X(i)$  for all  $i$
\n- $Y(j, \, ; \, ; \, ) = Y(j)$  for all  $j$
\n- $Z(:, \, ; \, k) = Z(k)$  for all  $k$
\n

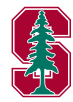

[2D Plotting](#page-25-0) [Grid Data](#page-32-0) [Scalars over Areas](#page-36-0) [Vector Fields](#page-41-0) [Scalars over Volumes](#page-47-0) [Vectors over Volumes](#page-51-0)

## Implication of meshgrid ordering

Consider the implication of meshgrid in the context of the function  $\mathbf{F}(x, y) = \sin(x) \cos(y)$ 

- $s = 1$ inspace(0,2\*pi,100)
- $\bullet$  [X, Y] = meshqrid(s, s)
- $\bullet$  F = sin(X). \*cos(Y)

```
• F(i, j) == sin(X(i, j)) * cos(Y(i, j))= sin(s(?)) \starcos(s(?))
         == sin(s(i)) * cos(s(i))
```
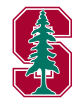

[2D Plotting](#page-25-0) [Grid Data](#page-32-0) [Scalars over Areas](#page-36-0) [Vector Fields](#page-41-0) [Scalars over Volumes](#page-47-0) [Vectors over Volumes](#page-51-0)

#### meshgrid and Plotting Functions

• In MATLAB Help documentation, grid or domain data inputs/outputs usually refer to output of meshgrid or meshgrid or ndgrid

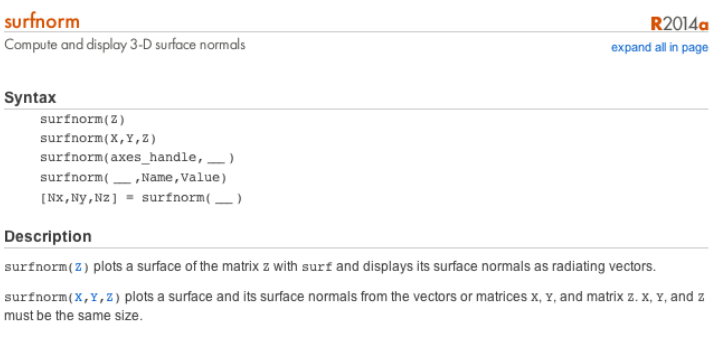

surfnorm(axes handle, \_\_ ) plots into axes handle instead of gca and it can include any of the input arguments in previous syntaxes.

surfnorm(\_\_, Name, Value) can be used to set the value of the specified Surface Properties.

[Nx, Ny, Nz] = surfnorm( \_\_ ) returns the components of the 3-D surface normals for the surface without plotting the surface or surface normals.

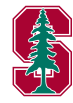
### <span id="page-36-0"></span>Contour Plots

Plot scalar-valued function of two variables as lines of constant value.

• Visualize  $f(x, y) \in \mathbb{R}$  by displaying lines where  $f(x, y) = c$  for various values of c

[2D Plotting](#page-25-0) [Grid Data](#page-32-0) [Scalars over Areas](#page-36-0) [Vector Fields](#page-41-0) [Scalars over Volumes](#page-47-0) [Vectors over Volumes](#page-51-0)

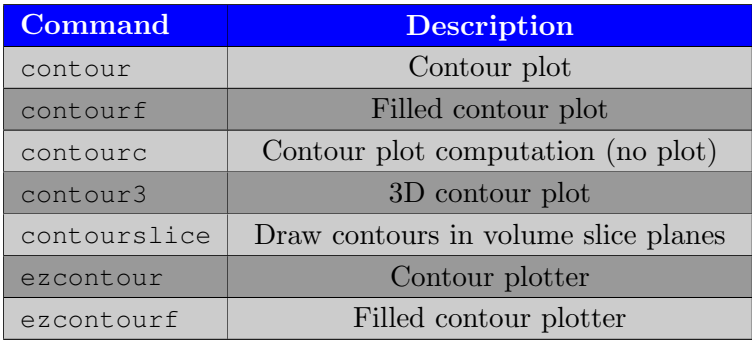

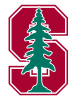

Contour Plots

[Grid Data](#page-32-0) [Scalars over Areas](#page-36-0) [Vector Fields](#page-41-0) [Scalars over Volumes](#page-47-0) [Vectors over Volumes](#page-51-0)

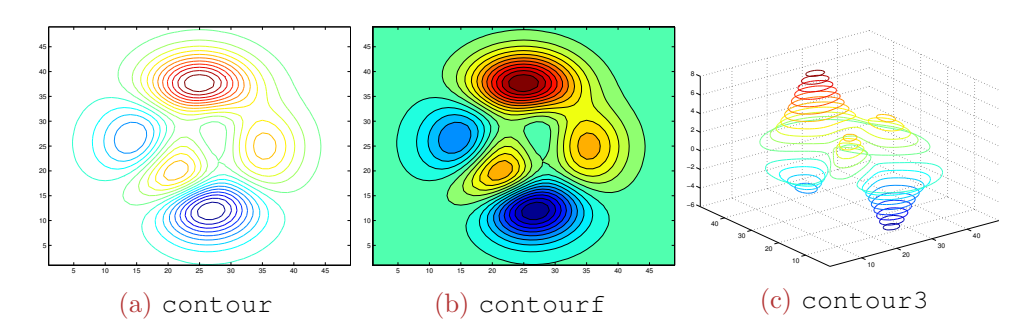

Code for plots generated in the remainder of the section: advanced\_plotting\_ex.m or lec\_figs.m

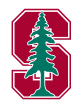

[2D Plotting](#page-25-0) [Grid Data](#page-32-0) [Scalars over Areas](#page-36-0) [Vector Fields](#page-41-0) [Scalars over Volumes](#page-47-0) [Vectors over Volumes](#page-51-0)

### Surface and Mesh Plots

• Plot scalar-valued function of two variables  $f(x, y) \in \mathbb{R}$ 

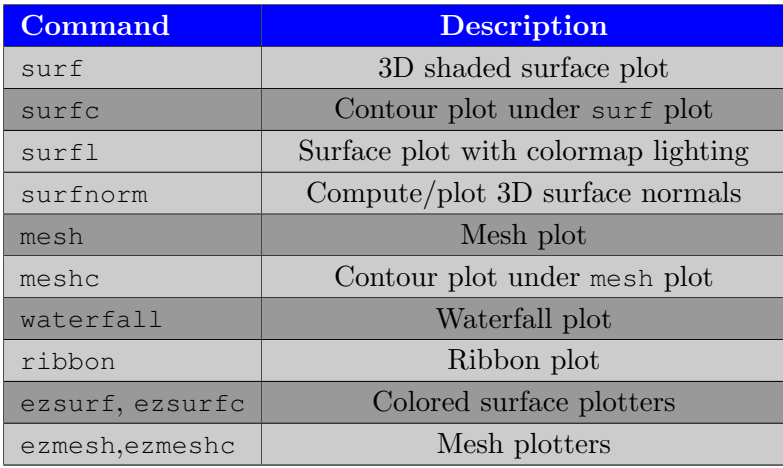

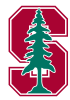

[2D Plotting](#page-25-0) [Grid Data](#page-32-0) [Scalars over Areas](#page-36-0) [Vector Fields](#page-41-0) [Vectors over Volumes](#page-51-0)

# Suface/Mesh Plots

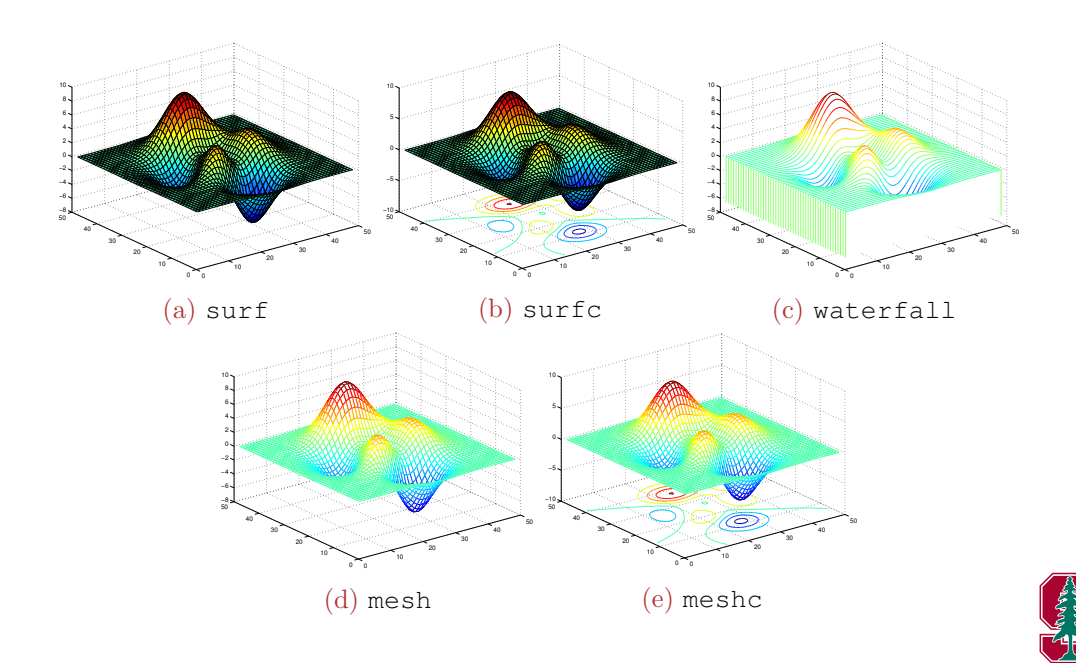

[2D Plotting](#page-25-0) [Grid Data](#page-32-0) [Scalars over Areas](#page-36-0) [Vector Fields](#page-41-0) [Scalars over Volumes](#page-47-0) [Vectors over Volumes](#page-51-0)

# Contour/Surface/Mesh Plots

- $[C,h] = \text{contour\_func}(Z)$ 
	- Contour plot of matrix Z
- $[C,h] = \text{contour_function}(Z,n)$ 
	- Contour plot of matrix Z with n contour levels
- $[C,h] = \text{contour}\_$ func $(Z,v)$ 
	- Contour plot of matrix Z with contour lines corresponding to the values in v
- $\bullet$  [C, h] = contour\_func(X, Y, Z)
	- Contour plot of matrix Z over domain X, Y
- $[C,h] = \text{contour\_func}(X,Y,Z,n)$ 
	- Contour plot of matrix Z over domain X, Y with n levels
- $[C,h]$  = contour\_func(X, Y, Z, v)
	- Contour plot of matrix Z over domain X, Y with contour lines corresponding to the values in v
- Similar for surface/mesh plots

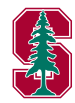

[2D Plotting](#page-25-0) [Grid Data](#page-32-0) [Scalars over Areas](#page-36-0) [Vector Fields](#page-41-0) [Scalars over Volumes](#page-47-0) [Vectors over Volumes](#page-51-0)

### <span id="page-41-0"></span>Vector Fields

Visualize vector-valued function of two or three variables  $\mathbf{F}(x, y) \in \mathbb{R}^2$  or  $\mathbf{F}(x, y, z) \in \mathbb{R}^3$ 

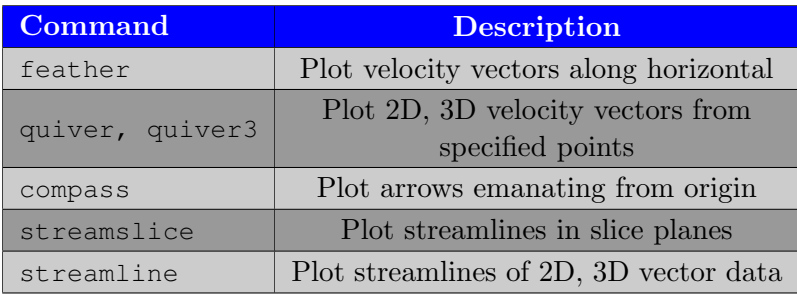

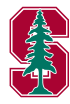

[2D Plotting](#page-25-0) [Grid Data](#page-32-0) [Scalars over Areas](#page-36-0) [Vector Fields](#page-41-0) [Scalars over Volumes](#page-47-0) [Vectors over Volumes](#page-51-0)

### Vector Fields

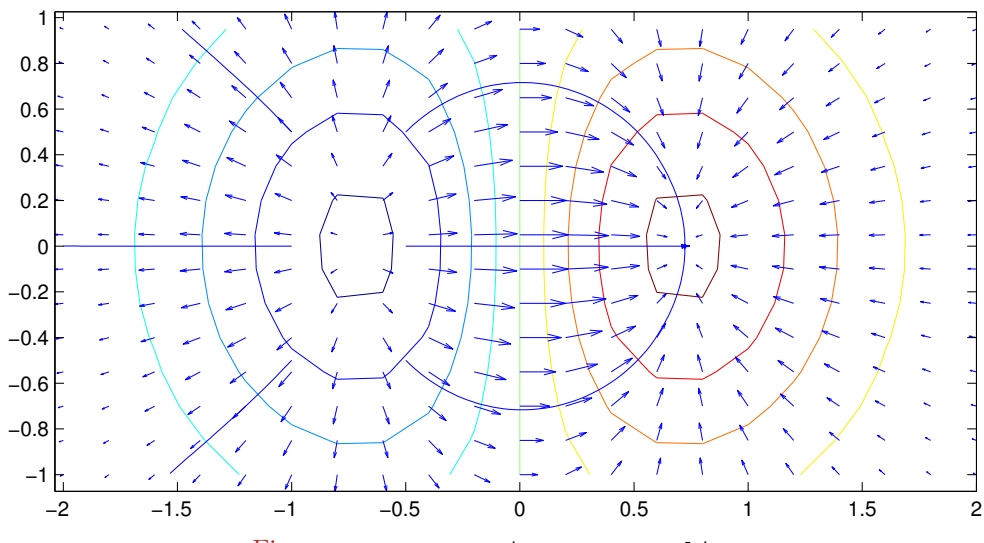

Figure: contour, quiver, streamline

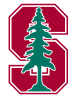

[2D Plotting](#page-25-0) [Grid Data](#page-32-0) [Scalars over Areas](#page-36-0) [Vector Fields](#page-41-0) [Scalars over Volumes](#page-47-0) [Vectors over Volumes](#page-51-0)

Vector fields: quiver, feather, compass

- Quiver plots
	- $h = \text{quiver}(X, Y, U, V)$ 
		- Displays velocity vectors as arrows with components  $(u, v)$  at the point  $(x, y)$
		- X,Y generated with meshgrid
		- Additional call syntaxes to control display
	- $\bullet$  h = quiver3(X, Y, Z, U, V, W)
		- Displays velocity vectors as arrows with components  $(u, v, w)$  at the point  $(x, y, z)$
		- X,Y,Z generated with meshgrid
		- Additional call syntaxes to control display
	- Quivergroup Properties
- feather, compass similar, but simpler (don't require X, Y)

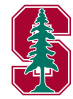

[2D Plotting](#page-25-0) [Grid Data](#page-32-0) [Scalars over Areas](#page-36-0) [Vector Fields](#page-41-0) [Scalars over Volumes](#page-47-0) [Vectors over Volumes](#page-51-0)

### Streamline-type plots

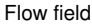

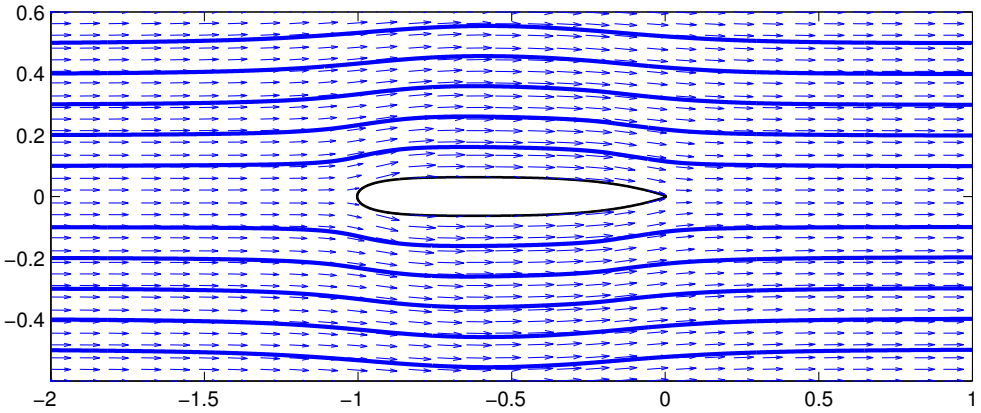

Figure: quiver, streamline, fill plots

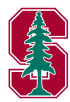

[2D Plotting](#page-25-0) [Grid Data](#page-32-0) [Scalars over Areas](#page-36-0) [Vector Fields](#page-41-0) [Scalars over Volumes](#page-47-0) [Vectors over Volumes](#page-51-0)

### Streamline-type plots

- streamline, stream2, stream3
- Relevant for vector-valued functions of 2 or 3 variables ( $\mathbf{F}(x, y)$ ) or  $\mathbf{F}(x, y, z)$
- Requires points to initialize streamlines
- Plot the trajectory of a particle through a vector field that was placed at a given position
	- $\bullet$  han=streamline(X, Y, Z, F1, F2, F3, StX, StY, StZ)
		- X, Y, Z grid generated with meshgrid
		- $F1, F2, F3$  vector components of **F** over grid
		- StX, StY, StZ vectors (of the same size) specifying the starting location of the particles to trace

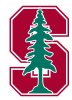

[2D Plotting](#page-25-0) [Grid Data](#page-32-0) [Scalars over Areas](#page-36-0) [Vector Fields](#page-41-0) [Scalars over Volumes](#page-47-0) [Vectors over Volumes](#page-51-0)

## Assignment

- Define  $s = 1$ inspace (0, 2\*pi, 100)
- Plot  $f(x, y) = \sin(xy)$  for  $x, y \in [0, 2\pi]$  using any contour function
	- Make sure there are contour lines at
		- $[-1.0, -0.75, -0.5, -0.25, 0, 0.25, 0.5, 0.75, 1.0]$
	- Use any colormap except jet (the default)
		- autumn, bone, colorcube, cool, copper, flag, gray, hot, hsv, jet, lines, pink, prism, spring, summer, white, winter
	- Use a colorbar
- Numerically compute  $\nabla f(x, y)$  as  $[Fx, Fy] = gradient(F)$ 
	- Make a quiver plot of  $\nabla f(x, y)$
	- Plot streamline of  $\nabla f(x, y)$  vector field, beginning at the point  $(2, 2)$

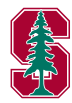

[2D Plotting](#page-25-0) [Grid Data](#page-32-0) [Scalars over Areas](#page-36-0) [Vector Fields](#page-41-0) [Scalars over Volumes](#page-47-0) [Vectors over Volumes](#page-51-0)

## <span id="page-47-0"></span>Volume Visualization - Scalar Data

• Visualize scalar-valued function of two or three variables  $f(x, y, z) \in \mathbb{R}$ 

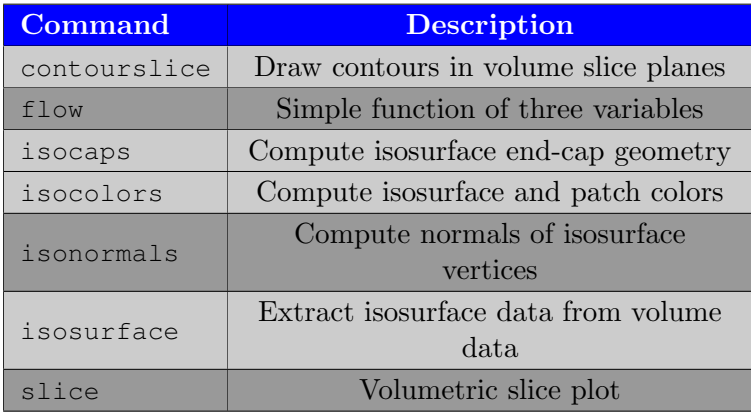

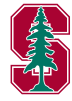

[2D Plotting](#page-25-0) [Grid Data](#page-32-0) [Scalars over Areas](#page-36-0) [Vector Fields](#page-41-0) [Scalars over Volumes](#page-47-0) [Vectors over Volumes](#page-51-0)

### Volume Visualization - Scalar Data

Visualize scalar data defined over a volume.

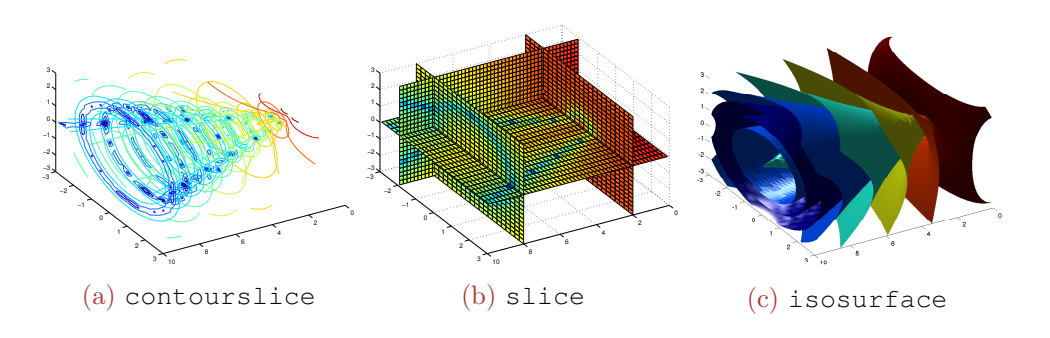

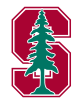

[Grid Data](#page-32-0) [Scalars over Areas](#page-36-0) [Vector Fields](#page-41-0) [Scalars over Volumes](#page-47-0) [Vectors over Volumes](#page-51-0)

# Slice-type plots

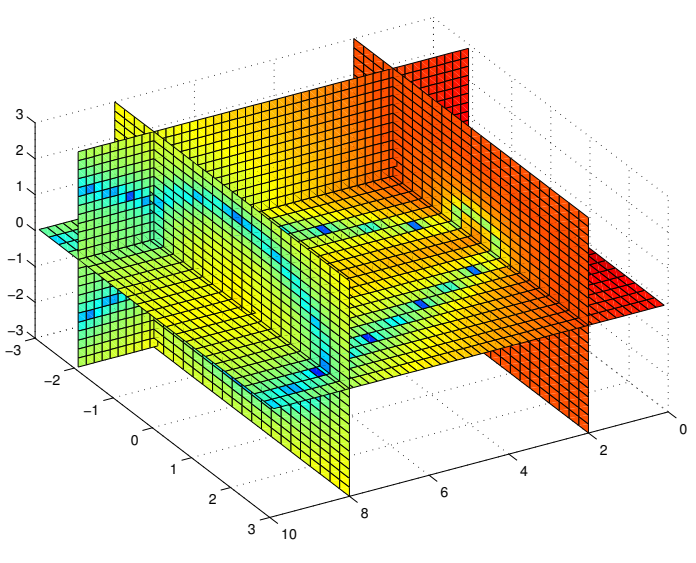

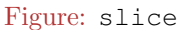

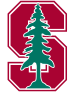

[2D Plotting](#page-25-0) [Grid Data](#page-32-0) [Scalars over Areas](#page-36-0) [Vector Fields](#page-41-0) [Scalars over Volumes](#page-47-0) [Vectors over Volumes](#page-51-0)

# Slice-type plots

- slice, contourslice, streamslice
- Relevant for scalar- or vector-valued volume functions  $(f(x, y, z))$  or  $\mathbf{F}(x, y, z)$
- Plot information in planar slices of the volumetric domain
	- $\bullet$  han = slice(X, Y, Z, F, Sx, Sy, Sz)
		- X, Y, Z grid generated by meshgrid
		- $\bullet$  F =  $\mathbf{F}(X,Y,Z)$
		- Sx, Sy, Sz vectors specifying location of slice planes in the  $y z$ ,  $x z$ , and  $x - y$  planes
	- $\bullet$  han = slice(X, Y, Z, F, XI, YI, ZI)
		- XI, YI, ZI define *surface* (i.e. that could be plotted with surf) on which to plot F

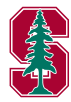

[2D Plotting](#page-25-0) [Grid Data](#page-32-0) [Scalars over Areas](#page-36-0) [Vector Fields](#page-41-0) [Vectors over Volumes](#page-51-0)

## <span id="page-51-0"></span>Volume Visualization - Vector Data

Visualize vector-valued function of three variables  $\mathbf{F}(x, y, z) \in \mathbb{R}^3$ 

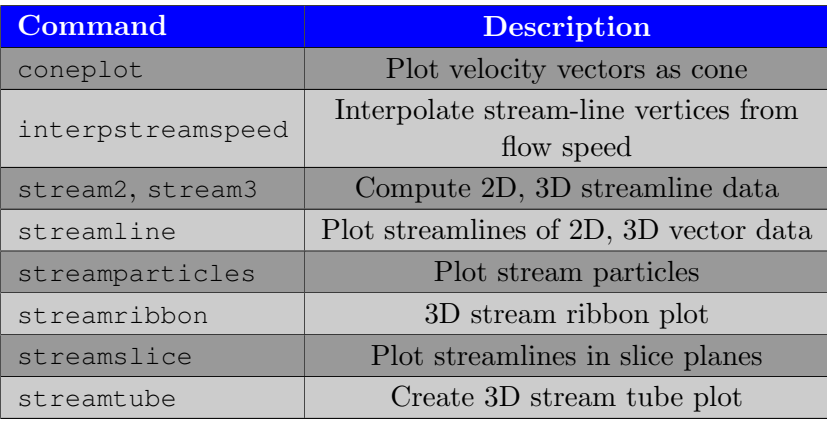

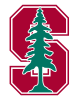

[2D Plotting](#page-25-0) [Grid Data](#page-32-0) [Scalars over Areas](#page-36-0) [Vector Fields](#page-41-0) [Vectors over Volumes](#page-51-0)

### Volume Visualization - Vector Data

Visualize vector data defined over a volume.

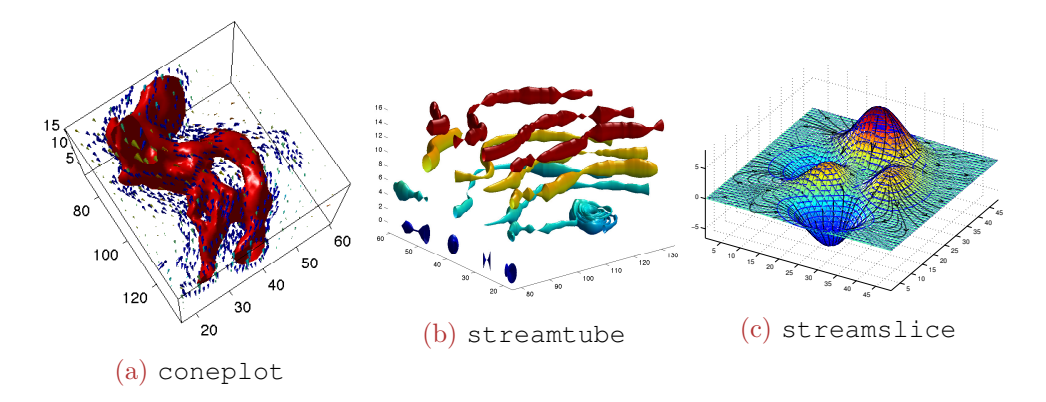

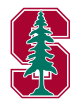

[2D Plotting](#page-25-0) [Grid Data](#page-32-0) [Scalars over Areas](#page-36-0) [Vector Fields](#page-41-0) [Vectors over Volumes](#page-51-0)

# Polygons

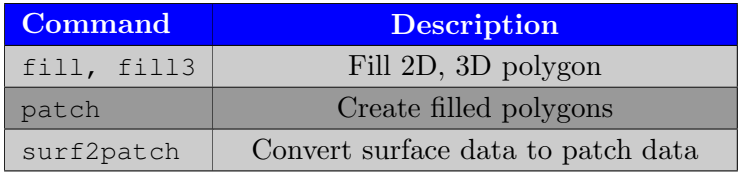

- Patch graphics object
	- Core graphics object
	- Patch Properties

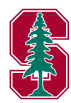

[2D Plotting](#page-25-0) [Grid Data](#page-32-0) [Scalars over Areas](#page-36-0) [Vector Fields](#page-41-0) [Scalars over Volumes](#page-47-0) [Vectors over Volumes](#page-51-0)

# Polygons

- $\bullet$  h = fill(X, Y, C)
- $h = f113(X,Y,Z,C)$
- $\bullet$  h = patch(X, Y, Z, C)
	- For  $m \times n$  matrices X, Y, Z draws n polygons with vertices defined by each column
	- Color of each patch determined by C
		- If C is a string  $({}^{\dagger}$   $\Gamma'$ ,  ${}^{\dagger}$   $\mathsf{W}^{\dagger}$ ,  ${}^{\dagger}$   $\mathsf{y}^{\dagger}$ ,  ${}^{\dagger}$   $\mathsf{b}^{\dagger}$ ,  ${}^{\dagger}$   $\mathsf{k}^{\dagger}$ , ...), all polygons filled with specified color
		- If C is a  $1 \times n$  vector, each polygon face is flat colored by C ( $\dagger$ )
		- If C is a  $1 \times n \times 3$  matrix, each polygon face colored by RGB value
		- If C is a  $m \times n \times 3$  matrix, each vertex colored by RGB value and face color determined by interpolation

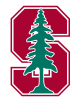

### <span id="page-55-0"></span>Outline

### 1 [Graphics Handles](#page-3-0)

### 2 [Advanced Plotting](#page-24-0)

- [2D Plotting](#page-25-0)
- [Grid Data](#page-32-0)
- [Scalars over Areas](#page-36-0)
- [Vector Fields](#page-41-0)
- [Scalars over Volumes](#page-47-0)
- [Vectors over Volumes](#page-51-0)

### 3 [MATLAB File Exchange](#page-55-0)

4 [Publication-Quality Graphics](#page-58-0)

### **[Animation](#page-71-0)**

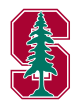

### MATLAB File Exchange

The [MATLAB File Exchange](http://www.mathworks.com/matlabcentral/fileexchange/) is a very useful forum for find solutions to many MATLAB-related problems

- 3D Visualization
- Data Analysis
- Data Import/Export
- Desktop Tools and Develepment Environment
- **External Interfaces**
- GUI Development
- Graphics
- Mathematics
- Object-Oriented Programming
- Programming and Data Types

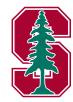

### MATLAB File Exchange

The [MATLAB File Exchange](http://www.mathworks.com/matlabcentral/fileexchange/) is a very useful forum for sharing solutions to many MATLAB-related problems

- Clean integration of MATLAB figures in LAT<sub>EX</sub> documents
	- matlabfrag, figuremaker, export fig, mcode, matrix2latex, matlab2tikz
- Plot formatting and manipulation
	- xticklabel\_rotate, tight\_subplot
- Interfacing to iPhone, iPad, Android, Kinect devices
- Interfacing to Google Earth and Maps
- Much more

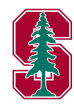

### <span id="page-58-0"></span>Outline

### 1 [Graphics Handles](#page-3-0)

#### 2 [Advanced Plotting](#page-24-0)

- [2D Plotting](#page-25-0)
- [Grid Data](#page-32-0)
- [Scalars over Areas](#page-36-0)
- [Vector Fields](#page-41-0)
- [Scalars over Volumes](#page-47-0)
- [Vectors over Volumes](#page-51-0)

### 3 [MATLAB File Exchange](#page-55-0)

4 [Publication-Quality Graphics](#page-58-0)

#### **[Animation](#page-71-0)**

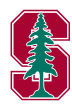

### Motivation

### • Generating publication quality plots in MATLAB is not a trivial task

- Plot annotation to match font size/style of document
- Esthetic dependent on type of publication
- Legends can be difficult to work with
- MATLAB figures not WYSIWYG by default
- Three fundamental approaches to generate plots for publications using MATLA<sub>B</sub>
	- Generate *plots* in MATLAB and import into document
		- Graphics handles to deal with esthetics
		- MATLAB File Exchange to integrate figures with LAT<sub>EX</sub>
	- Generate data in MATLAB and plot in document
		- $\bullet$  TikZ/PGF popular choice for LATEX
	- Hybrid (matlab2tikz)
- o high\_quality\_ex.m

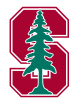

### WYSIWYG

MATLAB is not *What You See Is What You Get* (WYSIWYG) by default, when it comes to plotting

- Spend time making plot look exactly as you want
- Doesn't look the same when saved to file
	- Legend particularly annoving
	- Issues amplified when figure resized
- Very frustrating
- **•** Force WYSIWYG
	- set(gcf, 'PaperPositionMode', 'auto');

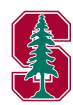

### WYSIWYG Example

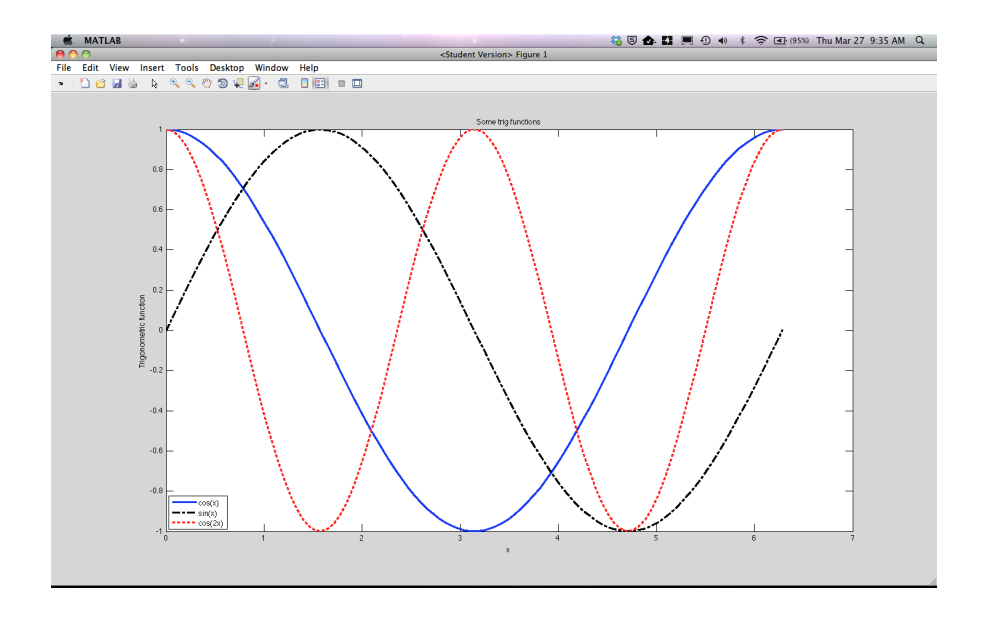

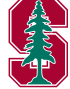

### WYSIWYG Example

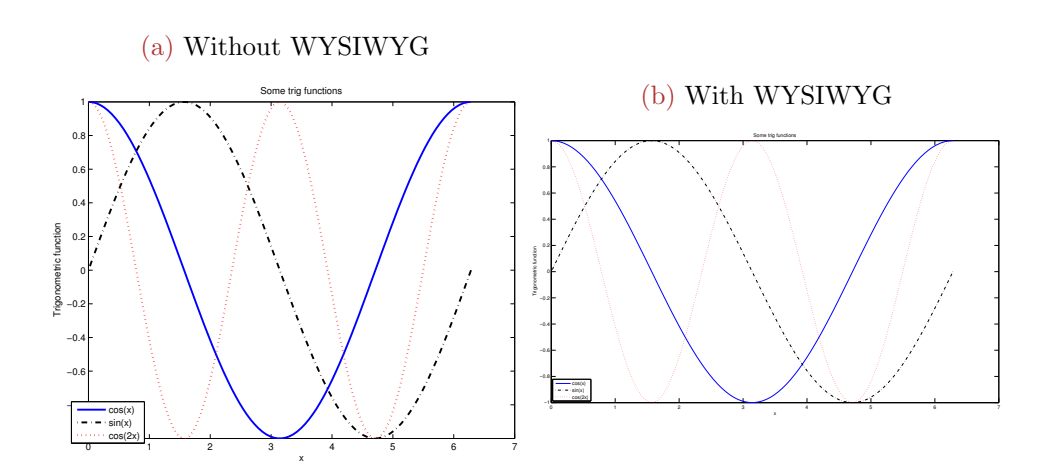

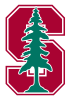

# High-Quality Graphics

This information is based on websites [here](http://dgleich.wordpress.com/2013/06/04/creating-high-quality-graphics-in-matlab-for-papers-and-presentations/) and [here.](http://blogs.mathworks.com/loren/2007/12/11/making-pretty-graphs/)

- Generate plot with all lines/labels/annotations/legends/etc
- Set properties (graphics handles or interactively)
	- Figure width/height
	- Axes line width, object line width, marker size
	- Font sizes
- Save to figure to file
	- **.** WYSIWYG
		- set(gcf, 'PaperPositionMode', 'auto');
	- Print to file for inclusion in document
		- print(gcf,'−depsc2',filename)
		- matlabfrag(filename)
		- matlab2tikz(filename)
- Fixing EPS file
	- Esthetics of dashed and dotted lines
	- fixPSlinestyle

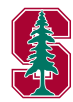

### Important Properties - Figure

- Figure properties
	- InvertHardCopy
		- Change hardcopy to black objects on white background
	- PaperPositionMode
		- Forces the figure's size and location on the printed page to directly reflect the figure's size on the screen
	- PaperOrientation, PaperPosition, PaperUnits, Position, Units
		- Allows manual mapping from figure to paper

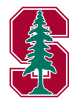

### Important Properties - Axes

#### Color

- Background color of plot
- XLabel, YLabel, ZLabel
- XScale, YScale, ZScale
- XLim, YLim, ZLim, CLim
- XTick, XTickLabel, YTick, YTickLabel, ZTick, ZTickLabel
	- Locations and labels of tick marks
- XDir, YDir, ZDir
	- Direction of axis ticks (ascending/descending)
- XAxisLocation, YAxisLocation
	- Place axis at left/right or top/bottom of axes
- NextPlot
	- Behavior when multiple objects added to axes

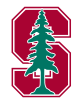

### Important Properties - Other

- Line object
	- o LineWidth
	- Marker
	- · MarkerSize
	- MarkerEdgeColor
	- MarkerFaceColor
- Legend object
	- Position, Interpreter
	- LineStyle
		- Type of line used to box legend
- Text object
	- Position, Interpreter

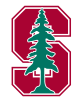

### Show Mcode

Two options to modify appearance of figure

- Interactively via MATLAB Figure GUI
	- Simplest and most popular
	- Not repeatable/automated
- Command line control via graphics handles
	- Less intuitive than interactive approach
	- Highly automated
	- Annoying trial/error when it comes to positioning/sizing
- A hybrid approach that combines the above options is available
	- Use GUI to interactively modify appearance of figure
	- Show Mcode option to print underlying graphics handle operations to file
	- Copy/paste into script for repeatability
	- Demo: show mcode ex.m

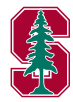

#### matlab2tikz

- matlab2tikz(FileName,...)
	- Save figure in native LaTeX (TikZ/Pgfplots).
	- $\bullet$  Import file in LAT<sub>F</sub>X (\input or \includegraphics)

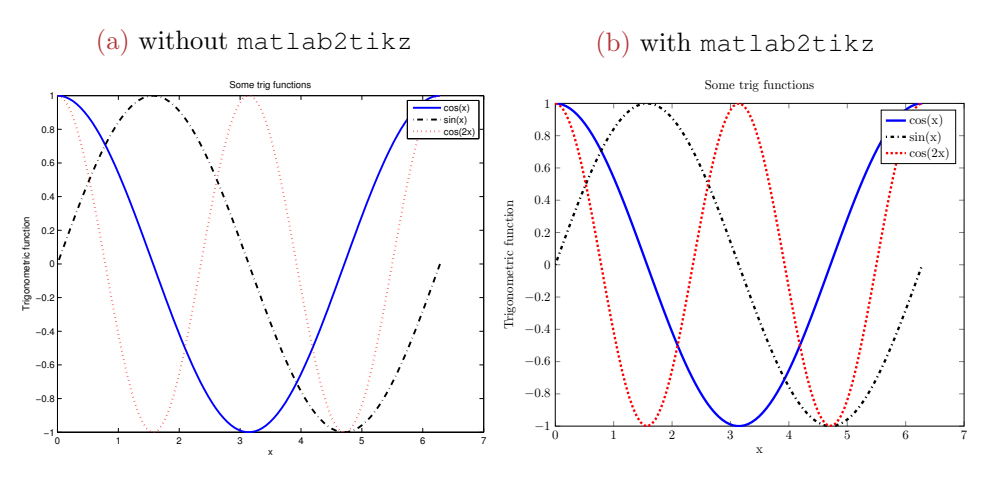

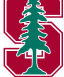

#### matlabfrag

- matlabfrag(FileName,OPTIONS)
	- Exports a matlab figure to an .eps file and a .tex file for use with psfrag in LaTeX.
	- Doesn't seem to work well with beamer

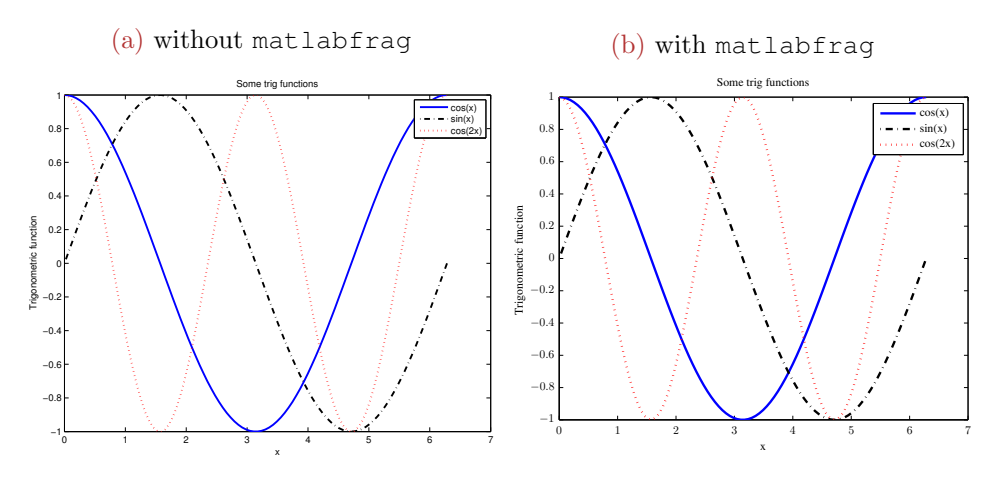

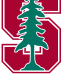

#### fixPSlinestyle

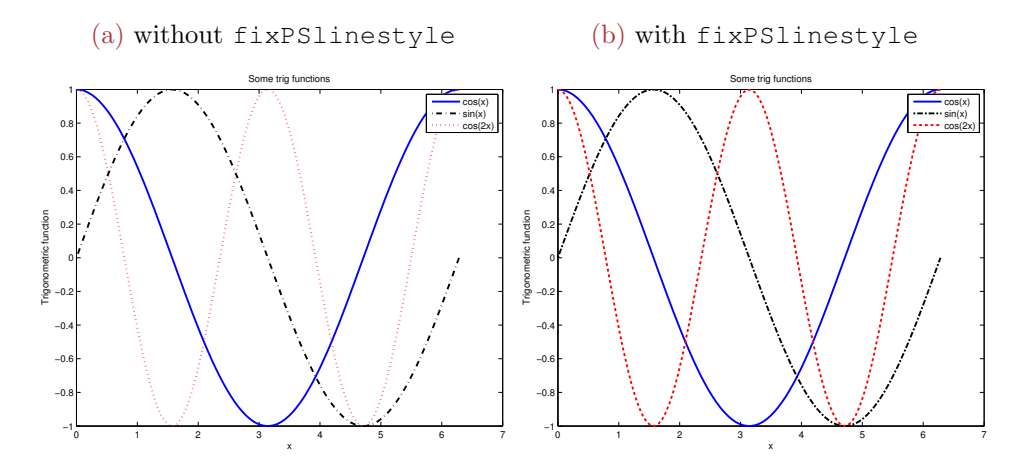

fixPSlinestyle syntax

- o fixPSlinestyle(fname)
- $\bullet$  fixPSlinestyle(old\_fname,new\_fname)

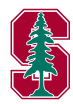

### <span id="page-71-0"></span>Outline

### 1 [Graphics Handles](#page-3-0)

#### 2 [Advanced Plotting](#page-24-0)

- [2D Plotting](#page-25-0)
- [Grid Data](#page-32-0)
- [Scalars over Areas](#page-36-0)
- [Vector Fields](#page-41-0)
- [Scalars over Volumes](#page-47-0)
- [Vectors over Volumes](#page-51-0)
- 3 [MATLAB File Exchange](#page-55-0)
- 4 [Publication-Quality Graphics](#page-58-0)

### 5 [Animation](#page-71-0)

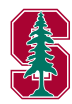
# Animation

Two main types of animation

- Interactive animation
	- Generate and display animation during execution of code
- **•** Animation movies
	- Save animation in movie format

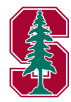

### Interactive Animation

- Generated by calling plot commands inside a loop with new data generated at each iteration
	- Before entering loop
		- Create figure and axes
		- Modify using handles to achieve desired appearance
		- Use command set(gca,'nextplot','replacechildren') to ensure only children of axes object will be replaced upon next plot command (will not modify axes properties)
	- During loop
		- Plotting command to generate data on plot
		- Modify object using handle to achieve desired appearance
		- Use command drawnow to draw object, otherwise will not be drawn until execution is complete (MATLAB optimization as plotting is expensive)
- Alternatively, modify XData, YData, ZData properties of initial plot object

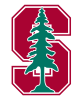

### Interactive Animation

Additionally, save sequence of plotting command as frames (getframe) and play back from MATLAB window (movie)

animate ex.m

Approach 1

Approach 2

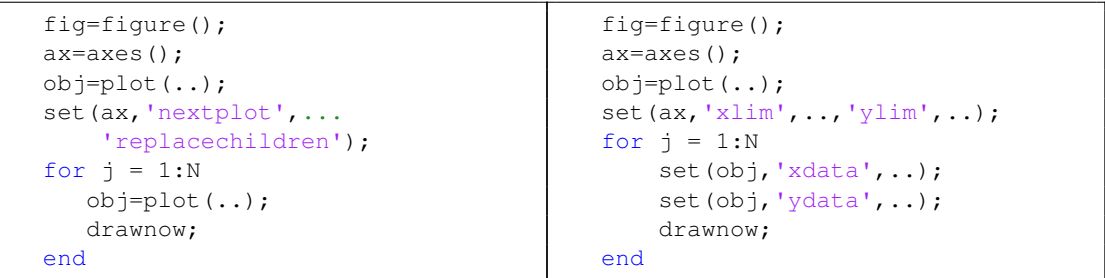

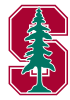

## Animation Movies

Saving animations as movie files can be accomplished using VideoWriter class (video writer ex.m)

• VideoWriter enables creation of video files from MATLAB figures, still images, or MATLAB movies

```
1 writerObj = VideoWriter('my movie.avi'); %Video obj
2 set(writerObj, 'FrameRate',10); % Set the FPS
3 open(writerObj); % Open the video object
4 % Prepare the movie
5 figure; set(gca,'NextPlot','replaceChildren')
6 th = linspace(0, 2 \star \pi i, 100);
7 for i = th8 plot(sin(th),cos(th),'k−'); hold on;
9 plot(\sin(i), \cos(i), \cos(i));
10 writeVideo( writerObj, getframe );
11 end
12 close(writerObj); % Close the video object
```
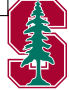

#### VideoWriter

- List of VideoWriter properties
	- [Here](http://www.mathworks.com/help/matlab/ref/videowriterclass.html) on MathWorks website
	- FrameRate rate of playback (cannot change after open)
	- Quality integer between 0, 100
- VideoWriter methods
	- open Open file for writing video data
	- writeVideo Write video data to file
	- close Close file after writing video data

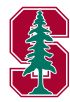